# **Provider Checklist: Indirect Funding Initiative**

# ☐ **STEP 1: COMPLETE [ENTRYWAY CHOICE FORM\\*](https://www1.nyc.gov/site/nonprofits/funded-providers/indirect-entryway-choice-form.page)**

- $\Box$  Complete and submit Entryway Choice Form on the [Indirect Implementation Webpage](https://www1.nyc.gov/site/nonprofits/funded-providers/indirect-implementation.page) located at [nyc.gov/nonprofits](https://www1.nyc.gov/site/nonprofits/index.page) (only to be completed by Executive Director or equivalent or Chief Financial Officer or equivalent).
- □ Receive onscreen confirmation of submission.
- $\Box$  Receive email from [agencymail@customercare.nyc.gov](mailto:agencymail@customercare.nyc.gov) with a correspondence number.

\*To claim and receive FY20 funding, Entryway Choice Forms must be submitted by June 19, 2020. \*To claim and receive FY21 funding, Entryway Choice Forms must be submitted by December 1, 2020.

#### ☐ **STEP 2: RECEIVE DELTA TEMPLATE FROM CITY IMPLEMENTATION TEAM (CIT)**

- □ Receive email from [noreplyplease@hhsaccelerator.nyc.gov](mailto:noreplyplease@hhsaccelerator.nyc.gov) with the subject line: "HHS Accelerator – Shared Document".
	- $\circ$  Delta Templates will be shared up to 7 days after submission of an Entryway Choice Form.
- □ Log into [HHS Accelerator](https://a069-hhsaccvp.nyc.gov/) account.
- □ Navigate to Alerts Inbox.
- □ Select the alert subject titled "HHS Accelerator Shared Document".
- $\Box$  Click on the "Organization Documents" link to access Delta Template and instructions.

#### ☐ **STEP 3: COMPLETE DELTA TEMPLATE\***

- $\Box$  Submission needs to be completed within 30 days of receipt of Delta Template. A step-bystep instructional video is available on the **Indirect Implementation Webpage**.
- □ Download "Delta Template Instructions".
- $\Box$  Download Delta Template to begin populating the required fields.
- □ Input required fields into Delta Template.
- $\Box$  Complete Executive Director Certification templates will be returned if this is not certified.

\*Organizations that submit an Entryway between **November 17, 2020** and **December 1, 2020** should return their completed Delta Templates by **December 15, 2020** to ensure that they have enough time to incorporate any necessary revisions and receive an Accepted ICR by December 31, 2020.

\***Any Delta Template submission after 5:00 PM on December 29, 2020 will be the final submission.** After this time, organizations will not be able to resubmit a Delta Template should revisions be required –

all submissions will be final.

#### ☐ **STEP 4: CREATE FOLDER IN DOCUMENT VAULT**

□ Create folder in HHS Accelerator Document Vault, named "Verification Documentation."

## ☐ **STEP 5: UPLOAD DELTA TEMPLATE AND VERIFICATION DOCUMENTATION**

- □ Upload completed Delta Template to the "Verification Documentation" folder in the Document Vault and specify document type as "Indirect Rate Justification".
- $\Box$  Use current document name of Delta Template file and add "ICRDT" to the end of the file name.

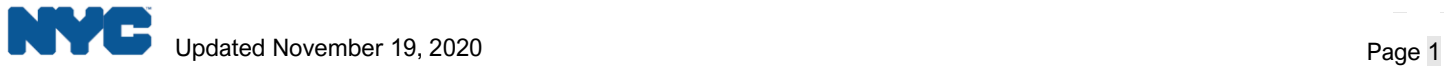

□ Upload Verification Documentation.

#### ☐ **STEP 6: RESPOND TO REQUESTS FOR ADDITIONAL INFORMATION (IF APPLICABLE)**

- □ Receive email from [cit@mocs.nyc.gov.](mailto:cit@mocs.nyc.gov)
- □ Upload requested documentation into HHS Accelerator Document Vault.
- □ Any requested revisions to Delta Templates need to be submitted within 15 days of receipt of email.

# ☐ **STEP 7: MODIFY CONTRACT BUDGET(S)**

- $\Box$  Complete budget modifications on contracts that require changes to conform to the Cost Manual.
- □ Receive email from [noreplyplease@hhsaccelerator.nyc.gov](mailto:noreplyplease@hhsaccelerator.nyc.gov) with notification that budget modification is approved or returned for revision.

## ☐ **STEP 8: CHECK FOR ACCEPTED INDIRECT COST RATE**

Acceptance of the Delta Template will be made within 30 days of submission of a completed and accurate template.

- $\Box$  Receive email from [noreplyplease@hhsaccelerator.nyc.gov](mailto:noreplyplease@hhsaccelerator.nyc.gov) with the subject line: "HHS Accelerator – Shared Document".
- □ Log into [HHS Accelerator](https://a069-hhsaccvp.nyc.gov/) Document Vault.
- □ Navigate to Alerts Inbox.
- □ Select the alert subject titled "HHS Accelerator Shared Document".
- □ Click on the "Organization Documents" link to access your accepted Delta Template.
- □ Download accepted Delta Template for your records.
- $\Box$  Log into [PASSPort](https://passport.cityofnewyork.us/page.aspx/en/usr/login?ReturnUrl=%2Fpage.aspx%2Fen%2Fbuy%2Fhomepage) and check vendor profile once your organization's indirect cost rate is approved, it will be displayed in your Vendor Profile.

## ☐ **STEP 9: AMENDMENTS**

- □ Receive amendment from contracting agency (you can follow up directly with your contracting agency for the amendment, as well).
- $\Box$  Receive email from [noreplyplease@hhsaccelerator.nyc.gov](mailto:noreplyplease@hhsaccelerator.nyc.gov) with notification that amendment budget is ready for submission.
- □ Complete amendment budget in HHS Accelerator.
- $\Box$  Allocate indirect funding to the Indirect Rate tab (only).
- □ Submit amendment budget in [HHS Accelerator.](https://a069-hhsaccvp.nyc.gov/)
- □ Receive notification from [noreplyplease@hhsaccelerator.nyc.gov](mailto:noreplyplease@hhsaccelerator.nyc.gov) that the amendment budget has been approved or returned for revision by the agency.
- $\Box$  Track amendment registration status in the Amendment List screen in [HHS Accelerator.](https://a069-hhsaccvp.nyc.gov/)

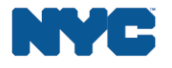